## **Creating and Viewing an Academic Summary**

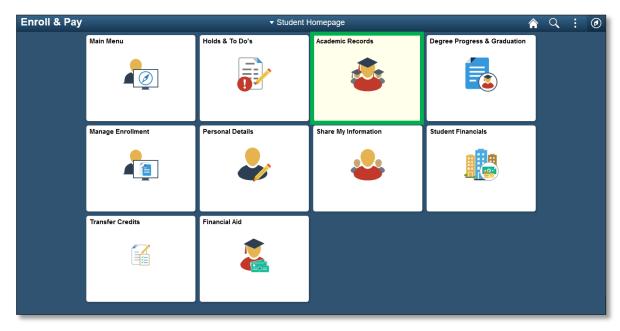

Students have the option to run a KU Academic Summary within Enroll & Pay.

Click on the **KU Academic Summary** link. Select the appropriate Academic Summary and then click on the View Report button. Another browser window/tab will open with the new report information. Please be aware that you may need to allow popups in order to view the summary.

| KU Academic Records   | KU Academic Records                                                                                                    | â | Q | : | ٢ |
|-----------------------|----------------------------------------------------------------------------------------------------|---|---|---|---|
| View Grades           | Jayhawk Student                                                                                                    |   |   |   |   |
| Course History        | View Heeffiel Tennenint                                                                                                    |   |   |   |   |
| 🍄 Advisors            | View Unofficial Transcript                                                                                                    |   |   |   |   |
| 🈏 KU Academic Summary | Choose an institution and report type and press View Report **This process may take a few minutes to complete. Please do not press                                                                                                    |   |   |   |   |
| 🔁 Planner             | any other buttons or links while processing is taking place**                                                                                                    |   |   |   |   |
|                       | Academic Institution  University of Kansas<br>Report Type  Undergraduate Academic Summ. View Report<br>View Report                                                                                                    |   |   |   |   |
|                       | Information For Students Graduate Academic Summary                                                                                                    |   |   |   |   |
|                       | This is an Academic Summary of Und<br>not to be considered an official transcr<br>is not displayed on the academic sum<br>Progress Report (DPR) or order an off Medical Academic Summary<br>transcript.ku.edu<br>Undergrad KUMCA Cacd Summary |   |   |   |   |
|                       | View All Reque Undergraduate Academic Summary                                                                                                    |   |   |   |   |

The student's Academic Summary will appear in a separate tab/window. You can also view reports create in the last month by clicking on the <u>View All Requested Reports</u> button on the same page.

Students wanting to receive an official transcript can find more information on the Office of the University Registrar's website: <u>https://registrar.ku.edu/transcripts</u>.